## 外付型 **HDD** を準備する

- *1* USB 外付型 HDD に接続する
- すべての機器の電源を切ってください。

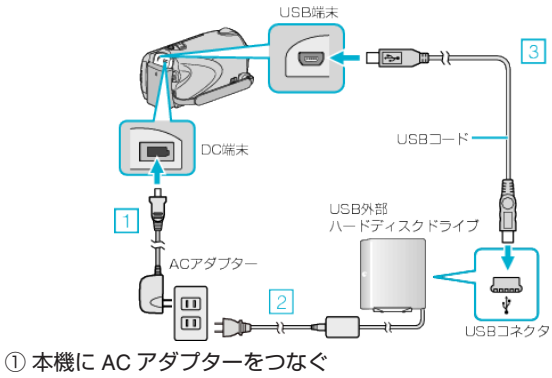

- **② 外付型 HDD の AC アダプターをつなぐ** ③ 外付型 HDD と USB ケーブルでつなぐ
- 本機に付属する USB ケーブルは使用できません。
- *2* 液晶モニターを開く
- 接続すると、本機の電源を入れてから、外付型 HDD の電源を入れます。

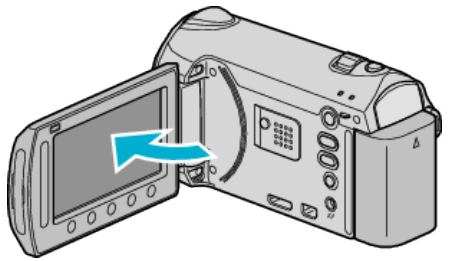

- "動画バックアップ"/ "静止画バックアップ"メニューが表示されます。
- USB ケーブルをつないでいる間は、 "動画バックアップ"/ "静止画バッ クアップ"メニューが表示されます。